# $()$  seeed

# SD Card shield V4.0

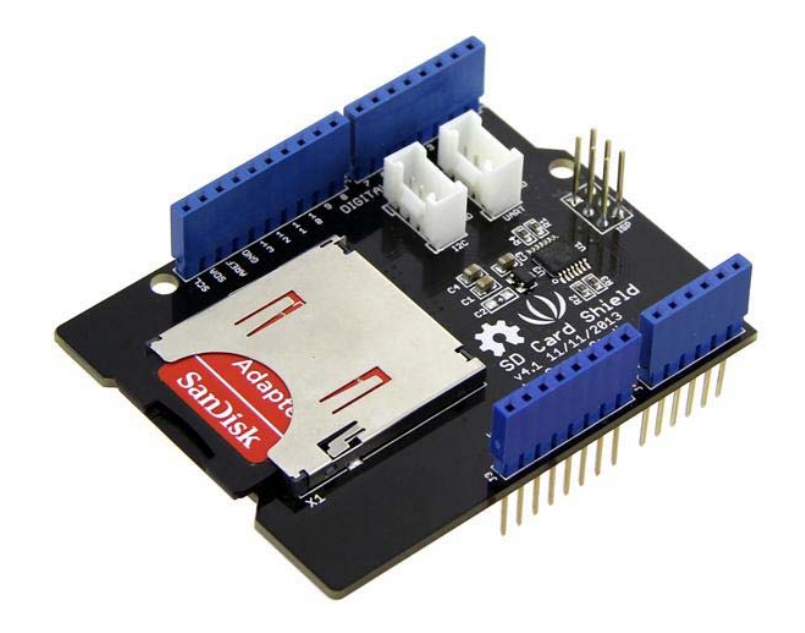

This is the newly released SD card V4.0 shield. It provides a storage space for your Arduino. Users can read/write SD card via Arduino's built-in SD library. It supports SD, SDHC and Micro SD cards. It will only occupy the SPI port of your Arduino. Comparing to previous versions, it combines the standart SD slot and the Micro SD slot into a standard one, the included adaptor enables using of Micro SD cards . You can stack on other shields that work with the unused pins. Additionally, the preformed I2C and UART port facilitates your connection with Grove modules.

# **Compatibility**

We have produced a lot of extension board that can make your platform board more powerful, however not every extension board is compatible with all the platform board, here we use a table to illustrate how are those boards compatible with platform board.

#### **Note**

Please note that "Not recommended" means that it might have chance to work with the platform board however requires extra work such as jump wires or rewriting the code. If you are interested in digging more, welcome to contact with techsupport@seeed.cc.

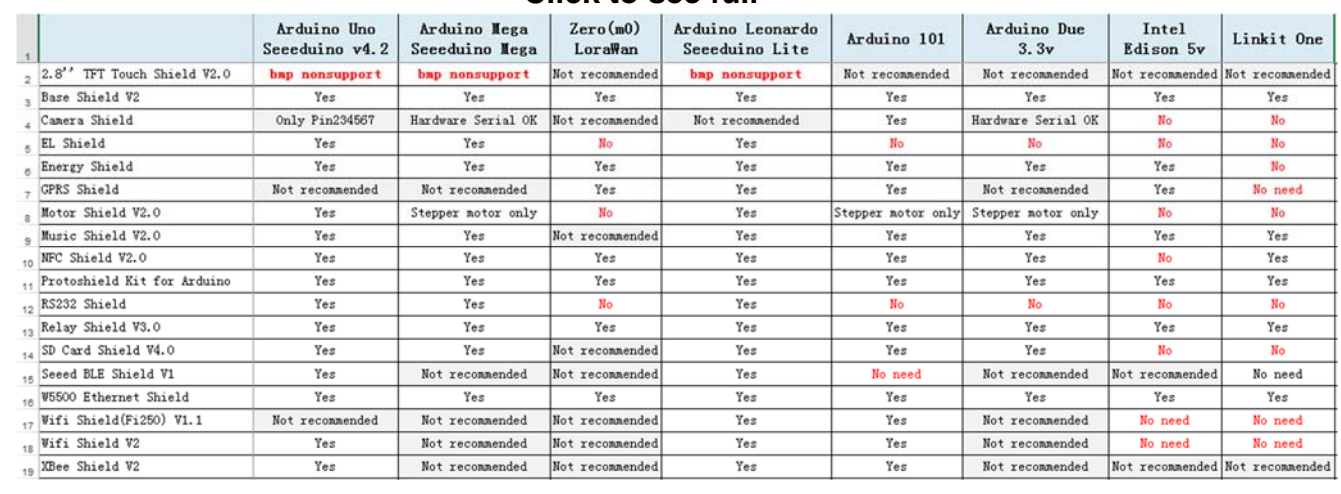

# **Click to see full**

# **Application Ideas**

If you want to make some awesome projects with SD Card Shield, here are some projects for your reference.

Here we introduce a project about LinkIt ONE using SD Card.

# **Music Player with LinkIt One**

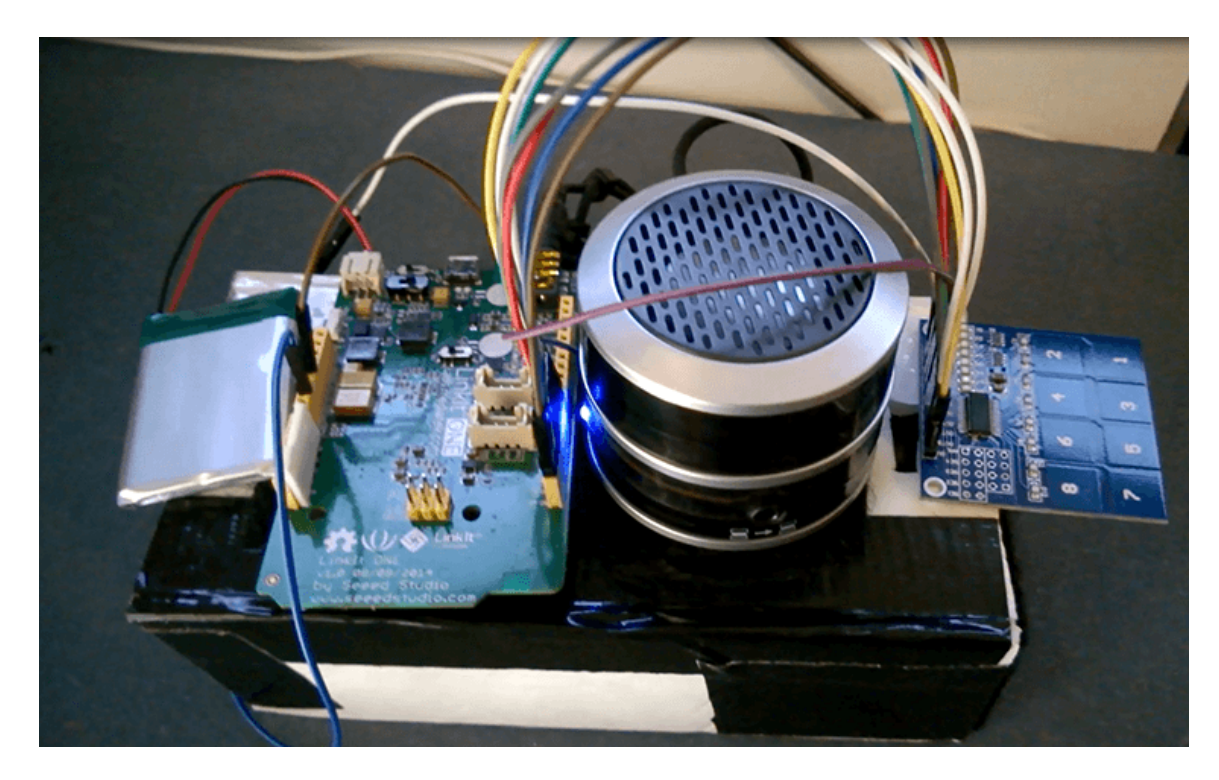

This project uses Grove - Water Sensor to create a simple but effective solution to watering plants.

#### Make it NOW!

### *More Awesome Projects by SD Card*

#### **Features**

- Standard SD card, SDHC card and TF card compatible
- UART Grove & I2C connection compatible
- Fully supported SD Library
- Minimal number of SPI port
- Truly stackable

# **Specifications**

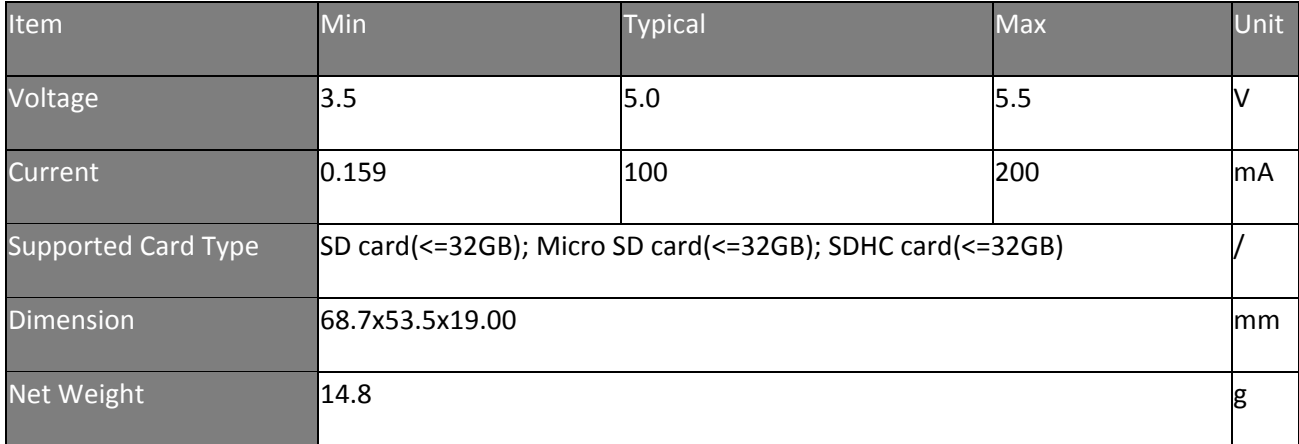

# **Hardware Overview**

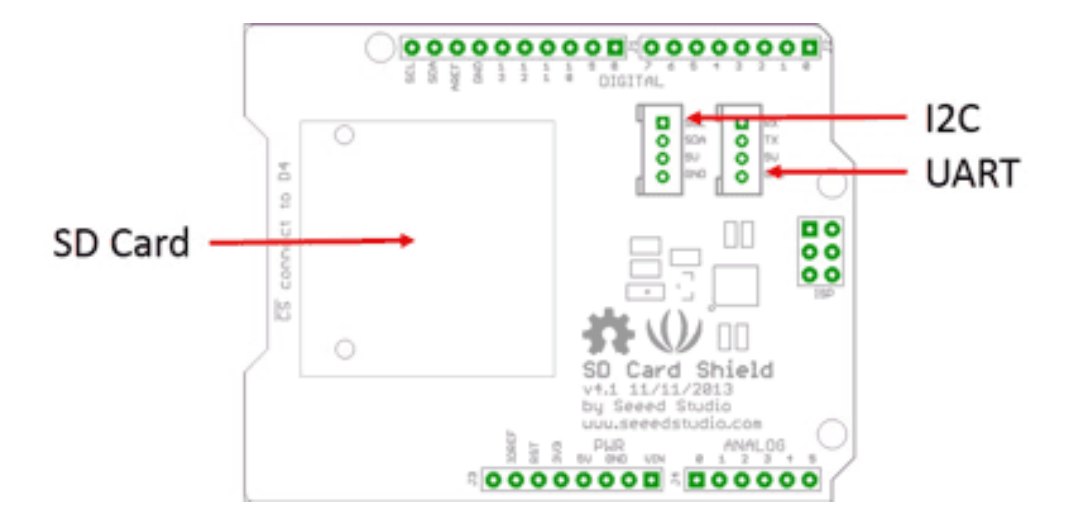

#### **Pins usage on Arduino** (**with SD card**)

D4: SD\_CS;

D11: SD\_DI;

D12: SD\_DO;

D13: SD\_CLK.

#### **Note**

The SD card format can be FAT16 or FAT32.The size of SD card and the SDHC card more than 16GB is not supported.

# **Usage**

The following is the installation of the SD card shield.

#### **Hardware Installation**

- 1. Insert your SD card into the socket, Plug the SD Card Shield onto the Arduino .
- 2. Connect the Arduino to PC using USB cable.

#### **Note**

When you use a Micro SD card, please insert Micro SD card into the adopter, and then insert the Micro SD card Adopter into the socket as shown below.

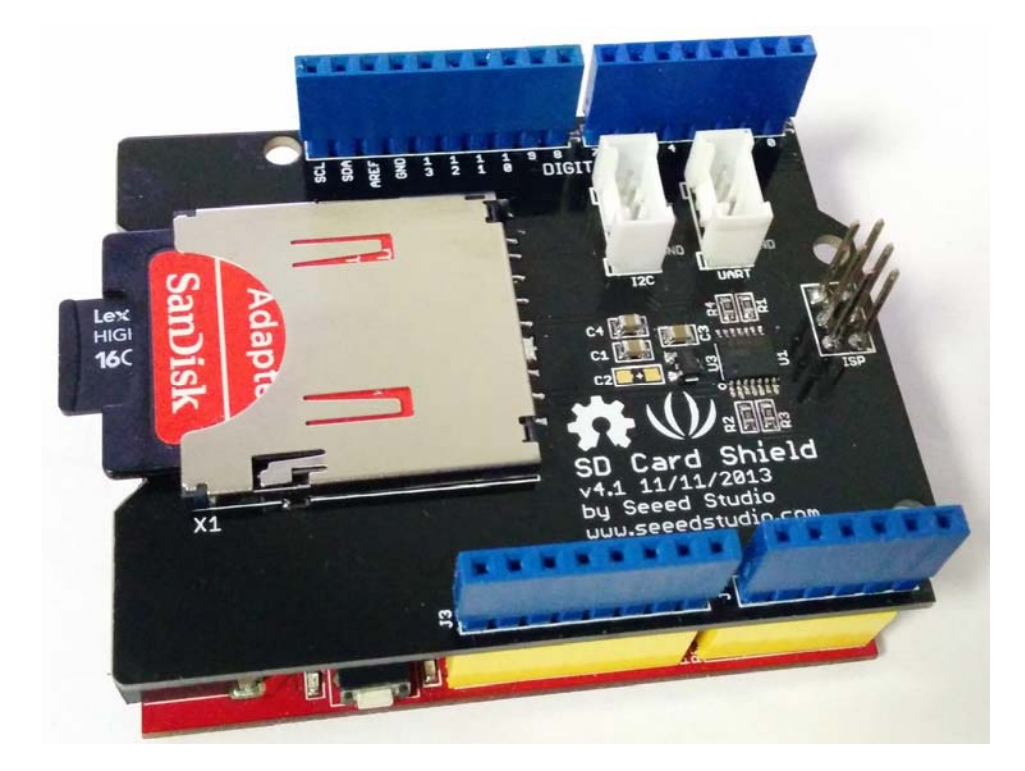

When you complete the hardware installation, it should look like this

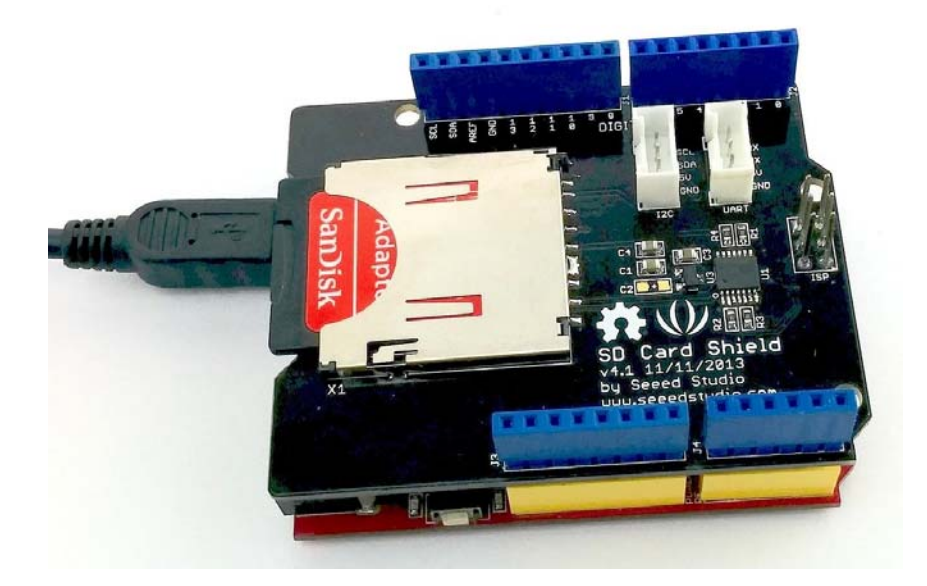

#### **Upload the program**

1. Restart the Arduino IDE. Open "CardInfo"example via the path: File  $\rightarrow$  Examples  $\rightarrow$  $SD \rightarrow \text{CardInfo}.$ 

This example shows how use the utility libraries on which the SD library is based in order to get info about your SD card.Very useful for testing a card when

You are not sure whether its working or not. There are also many other examples in this library, like "ReadWrite". You can always try them out.

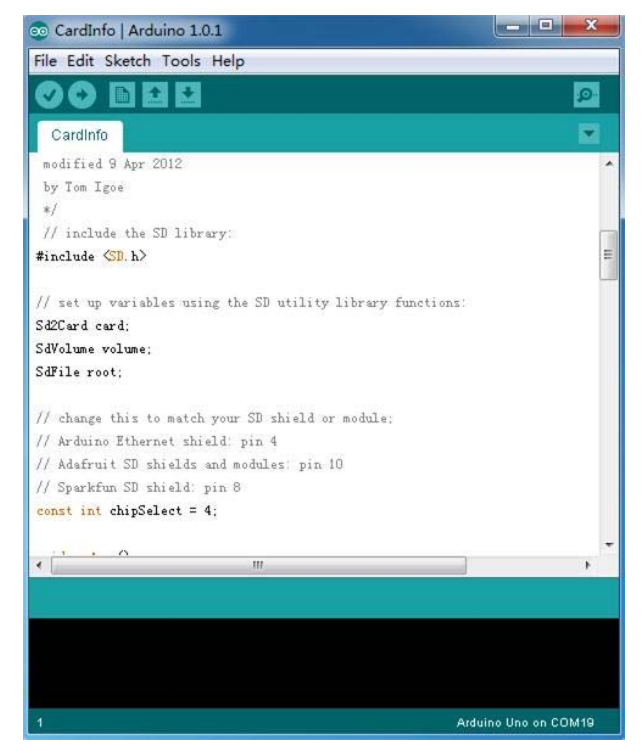

There is a brief description to above code:

First check if the card is working. If not, there will output some reasons that may lead to this result.

In the case of the SD card normal work, it will print the SD card type.Then print the type and size of the FAT-type volume.

Finally, get the files information such as name, date and size in bytes that found on the card.

- 2. Upload the code.
- 3. View Results. You can see the follow image after Click the serial monitor.

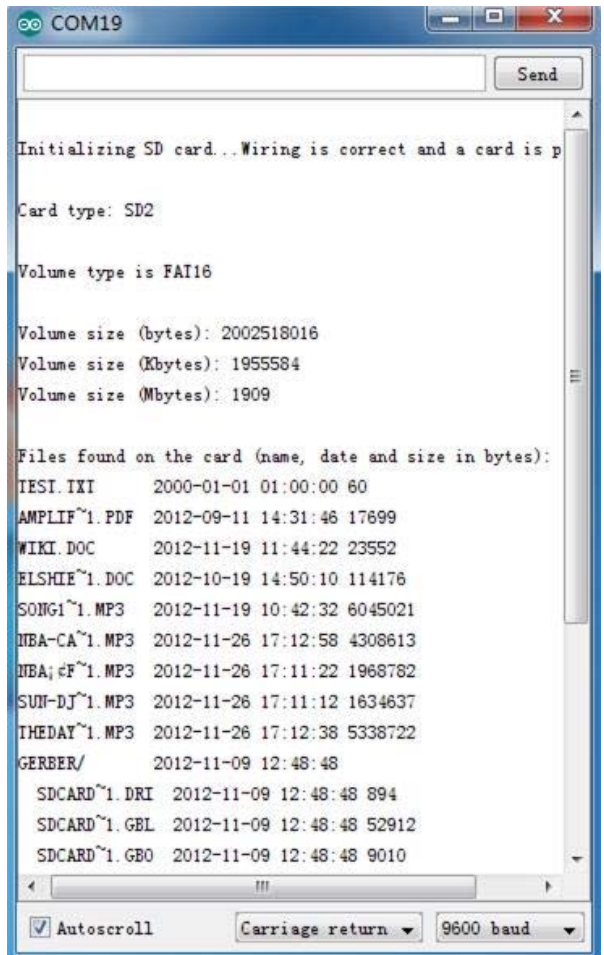

4. If an error occurs, please recheck all the previous steps, and make sure the SD card is working. If none of that fixes the problem, try replacing the SD card.

#### **Note**

Arduino default code returns SD size incorrectly if your SD is card more than 4G. The following code can solve this issue.

 /\* created 28 Mar 2011 18 by Limor Fried 19 modified 9 Apr 2012 20 by Tom Igoe 22 // include the SD library: #include <SPI.h> #include <SD.h> 26 // set up variables using the SD utility library functions: Sd2Card card; SdVolume volume; SdFile root; // change this to match your SD shield or module; // Arduino Ethernet shield: pin 4 // Adafruit SD shields and modules: pin 10 // Sparkfun SD shield: pin 8 const int chipSelect = 4; { SD card test This example shows how use the utility libraries on which the' SD library is based in order to get info about your SD card. Very useful for testing a card when you're not sure whether its working or not. The circuit: \* SD card attached to SPI bus as follows: \*\* MOSI - pin 11 on Arduino Uno/Duemilanove/Diecimila \*\* MISO - pin 12 on Arduino Uno/Duemilanove/Diecimila \*\* CLK - pin 13 on Arduino Uno/Duemilanove/Diecimila \*\* CS - depends on your SD card shield or module. \*\* Pin 4 used here for consistency with other Arduino examples \*/ void setup() // Open serial communications and wait for port to open: Serial.begin(9600); while (!Serial) { ; // wait for serial port to connect. Needed for Leonardo only } Serial.print("\nInitializing SD card..."); // On the Ethernet Shield, CS is pin 4. It's set as an output by default. // Note that even if it's not used as the CS pin, the hardware SS pin // (10 on most Arduino boards, 53 on the Mega) must be left as an output // or the SD library functions will not work.  $pinMode(10, OUTPUT);$  // change this to 53 on a mega // we'll use the initialization code from the utility libraries // since we're just testing if the card is working! if (!card.init(SPI\_HALF\_SPEED, chipSelect)) {

```
 57
  58
  59
  60
  61
  62
  63
  64
  65
  66
  67
  68
  69
  70
  71
  72
  73
  74
  75
  76
  77
  78
  79
  80
  81
  82
  83
  84
  85
  86
  87
  88
  89
  90
  91
  92
  93
  94
  95
  96
  97
  98
  99
100
101
102
103
104
105
106
107
108
109
110
111
112
 /*uint64_t volumesize; Serial.println("initialization failed. Things to check:"); 
          Serial.println("* is a card is inserted?"); 
          Serial.println("* Is your wiring correct?"); 
         Serial.println("* did you change the chipSelect pin to match your shield or module?");
          return; 
         } else { 
          Serial.println("Wiring is correct and a card is present."); 
         } 
         // print the type of card
         Serial.print("\nCard type: "); 
         switch (card.type()) { 
         case SD_CARD_TYPE_SD1:
           Serial.println("SD1"); 
           break; 
          case SD_CARD_TYPE_SD2: 
           Serial.println("SD2"); 
           break; 
          case SD_CARD_TYPE_SDHC: 
           Serial.println("SDHC"); 
           break; 
          default: 
           Serial.println("Unknown"); 
        } 
         // Now we will try to open the 'volume'/'partition' - it should be FAT16 or FAT32
         if (!volume.init(card)) { 
          Serial.println("Could not find FAT16/FAT32 partition.\nMake sure you've formatted the card");
          return; 
        } 
         // print the type and size of the first FAT-type volume
        uint64_t volumesize64;
        uint32_t volumesize32:
        Serial.print("\nVolume type is FAT");
        Serial.println(volume.fatType(), DEC);
        Serial.println();
        volumesize64 = volume.blocksPerCluster(); \frac{1}{2} clusters are collections of blocks
        volumesize64 *= volume.clusterCount(); // we'll have a lot of clusters volumesize64 *= 512; // SD card blocks are always 512
                                                  // SD card blocks are always 512 bytes
         Serial.print("Volume size (bytes): "); 
         printLLNumber(volumesize64, DEC); 
         Serial.println(); 
        Serial.print("Volume size (Kbytes): ");
         volumesize32 = volumesize64/1024; 
        Serial.println(volumesize32);
         Serial.print("Volume size (Mbytes): "); 
         volumesize32 /= 1024; 
        Serial.println(volumesize32);
```

```
113
114
115
116
117
118
119
120
121
122
123
124
125
126
127
128
 */
129
130
131
132
133
134
135
 } 
136
137
138
139
140
 } 
141
 void printLLNumber(uint64_t n, uint8_t base) 
142
 { 
143
144
145
146
147
148
149
150
151
152
153
154
155
156
157
158
159
160
161
162
 }  Serial.print("\nVolume type is FAT");
       Serial.println(volume.fatType(), DEC);
       Serial.println();
       volumesize = volume.blocksPerCluster(); // clusters are collections of blocks
       volumesize * = volume.clusterCount(); \frac{1}{2} // we'll have a lot of clusters
       volumesize *= 512; // SD card blocks are always 512 bytes
        Serial.print("Volume size (bytes): ");
        Serial.println(volumesize,DEC);
        Serial.print("Volume size (Kbytes): ");
        volumesize /= 1024;
       Serial.println(volumesize,DEC);
       Serial.print("Volume size (Mbytes): ");
        volumesize /= 1024;
       Serial.println(volumesize,DEC);
        Serial.println("\nFiles found on the card (name, date and size in bytes): "); 
        root.openRoot(volume); 
        // list all files in the card with date and size
       root.ls(LS_R | LS_DATE | LS_SIZE);
      void loop(void) { 
       unsigned char buf[16 * sizeof(long)]; 
       unsigned int i = 0;
        if (n == 0) 
        { 
         Serial.print((char)'0'); 
         return; 
        } 
       while (n > 0)\{buf[i++] = n % base;n /= base;
       } 
      for (; i > 0; i-j)
        Serial.print((char) (buf[i - 1] < 10 ?
          '0' + buf[i - 1] :
         'A' + \text{buf}[i - 1] - 10);
```
## **Resources**

- SD Card Shield v4.0 Schematic
- SD Card Shield v4.0 Eagle File.zip
- SD Card Shield v4.0a Eagle File.zip
- SD Card Shield v4.3 Eagle file.zip

# **Tech Support**

Please submit any technical issue into our forum or drop mail to techsupport@seeed.cc.